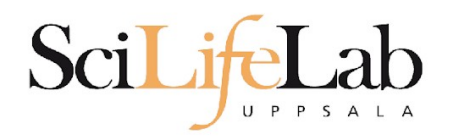

#### Linux Introduction

2021-05-17

Martin Dahlö martin.dahlo@uppmax.uu.se

**Enabler for Life Sciences** 

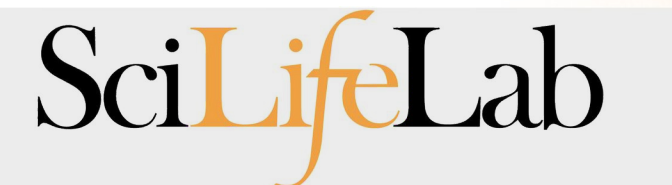

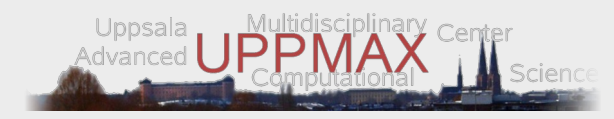

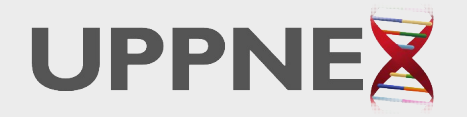

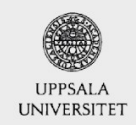

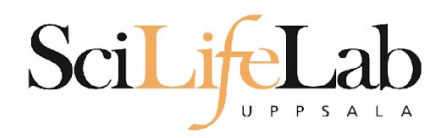

#### Linux **Introduction**

Look up the links from Pre-course material, use Google, and ...

#### Learn by practice and repetition!!!

SciLifeLab

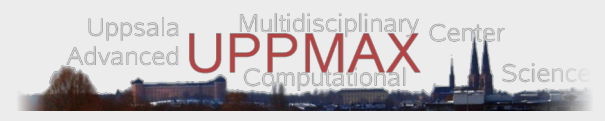

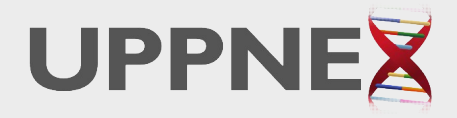

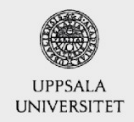

**Enabler for Life Sciences** 

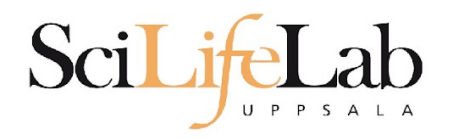

### **UPPMAX**

- Uppsala Multidisciplinary Center for Advanced Computational Science ○ (Uppsala supercomputer center)
- Clusters
	- Rackham
	- Bianca
	- Snowy
- Uses Linux

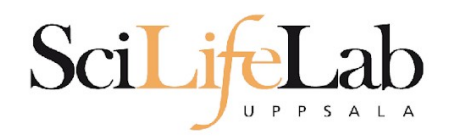

### **UPPMAX**

- Uppsala Multidisciplinary Center for Advanced Computational Science ○ (Uppsala supercomputer center)
- Clusters
	- **Rackham**
	- Bianca
	- Snowy
- Uses Linux

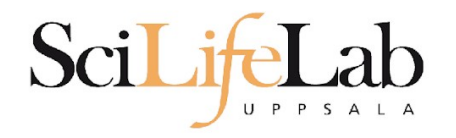

### **Linux**

- Why Linux?
- A powerful command-line interface
- Built for multi-user systems.
- An enormous amount of software is freely available

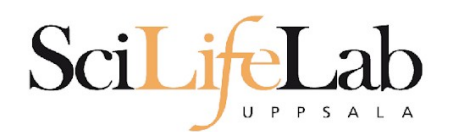

### **Linux**

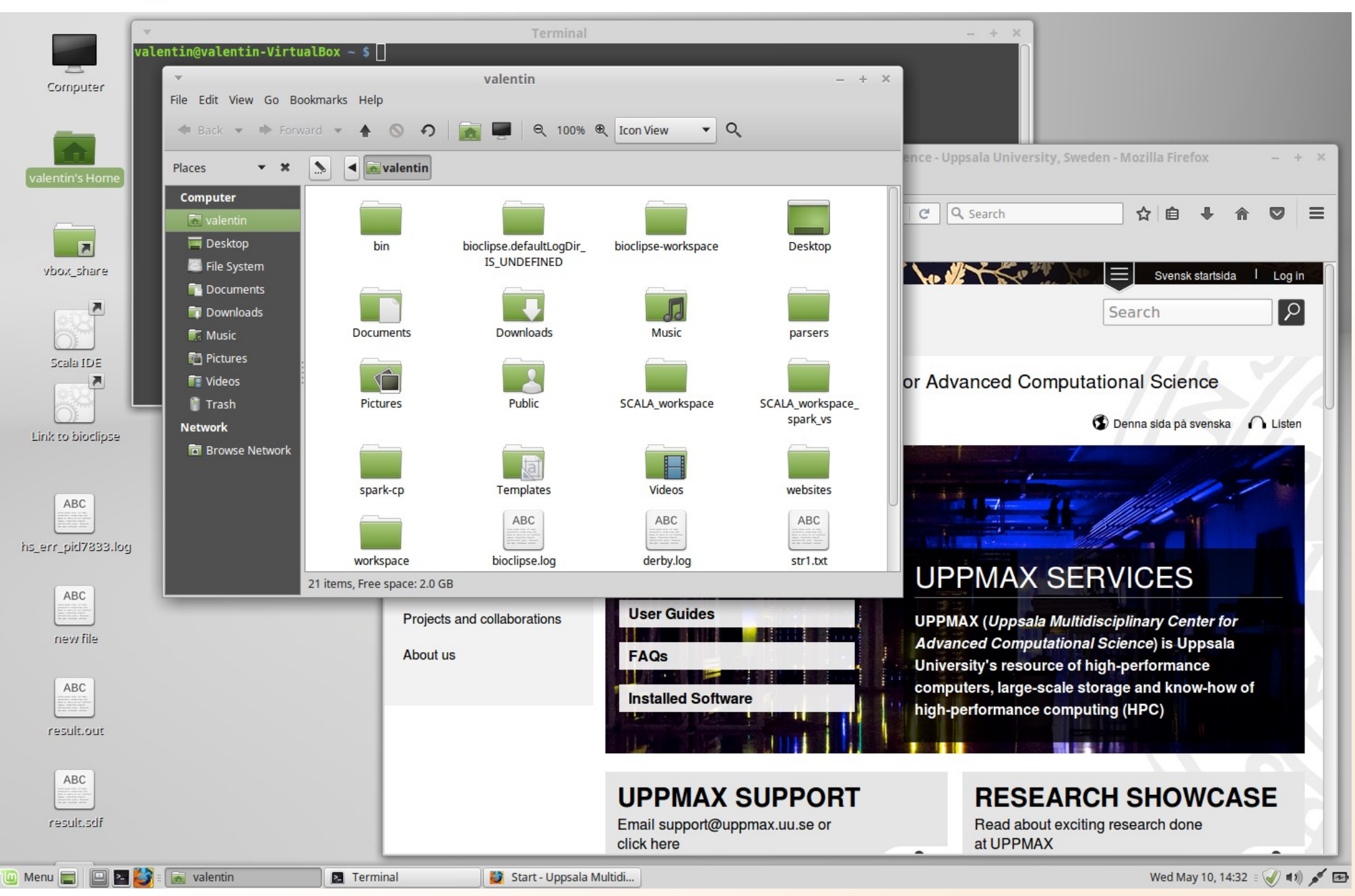

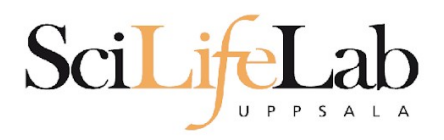

### **Linux**

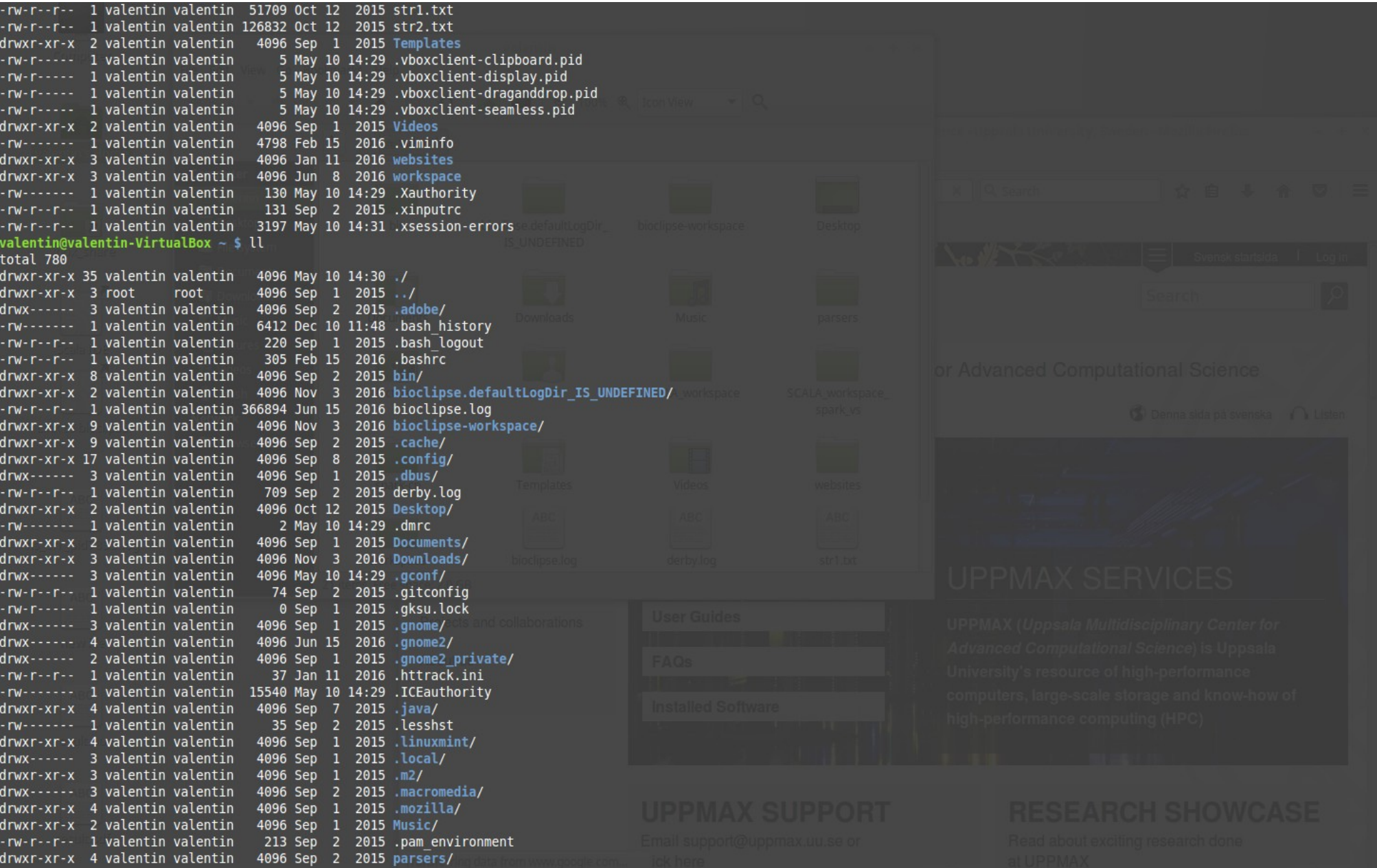

#### SciLifeLab UPPSALA

### **Directory tree**

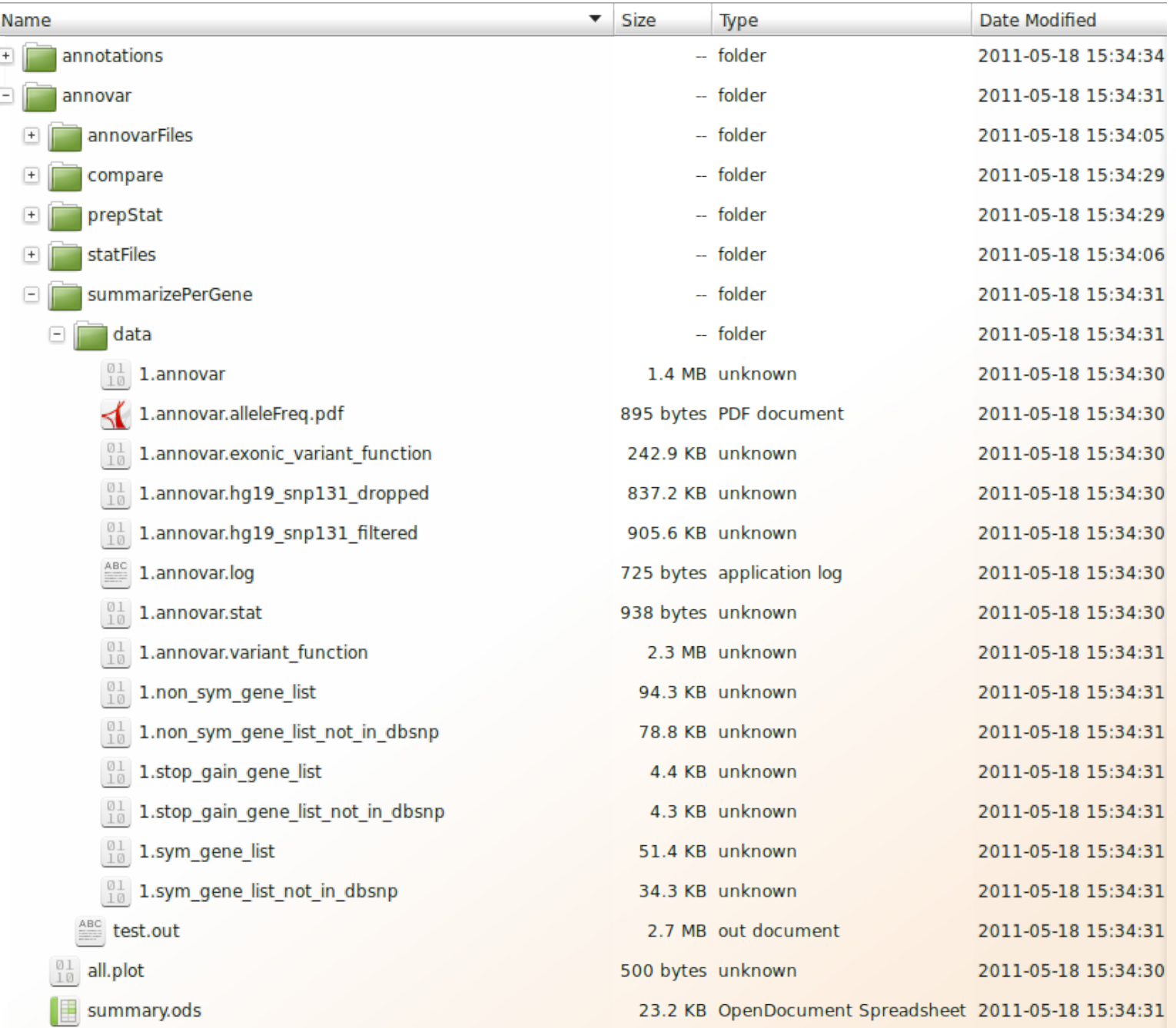

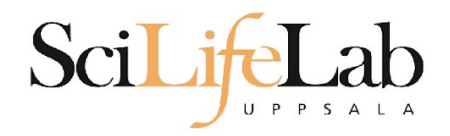

 $\bullet$  ls - list the content of a directory

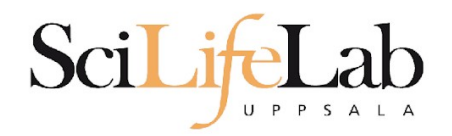

#### •  $\iota$  ls – list the content of a directory

[dahlo@kalkyl4 dir]\$

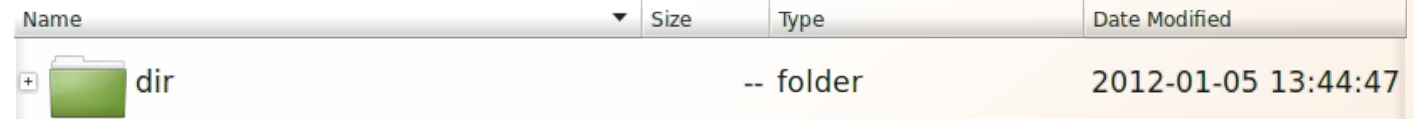

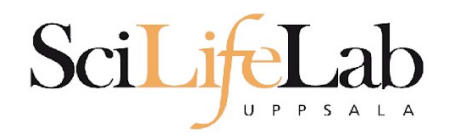

#### •  $\iota$  ls – list the content of a directory

[dahlo@kalkyl4 dir]\$ ls anotherFile.doc directory1 file1.txt file2.old secondDirectory

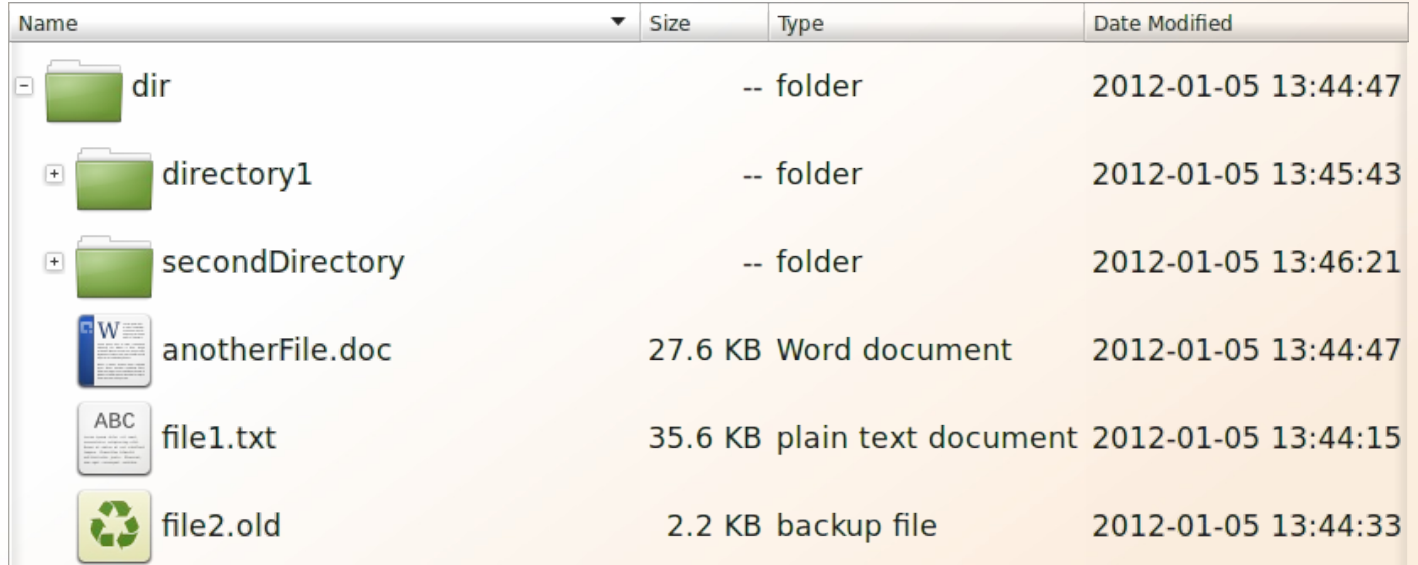

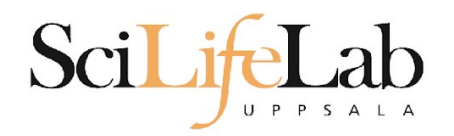

#### •  $\iota$  ls – list the content of a directory

Idahlo@kalkvl4 dirl\$ ls -l total 192 -rw-r--r-- 1 dahlo uppmax 28214 Jan 5 13:44 anotherFile.doc drwxr-xr-x 2 dahlo uppmax 4096 Jan 5 13:45 directory1 -rw-r--r-- 1 dahlo uppmax 36458 Jan 5 13:44 file1.txt -rw-r--r-- 1 dahlo uppmax 2273 Jan 5 13:44 file2.old drwxr-xr-x 2 dahlo uppmax 4096 Jan 5 13:46 secondDirectory

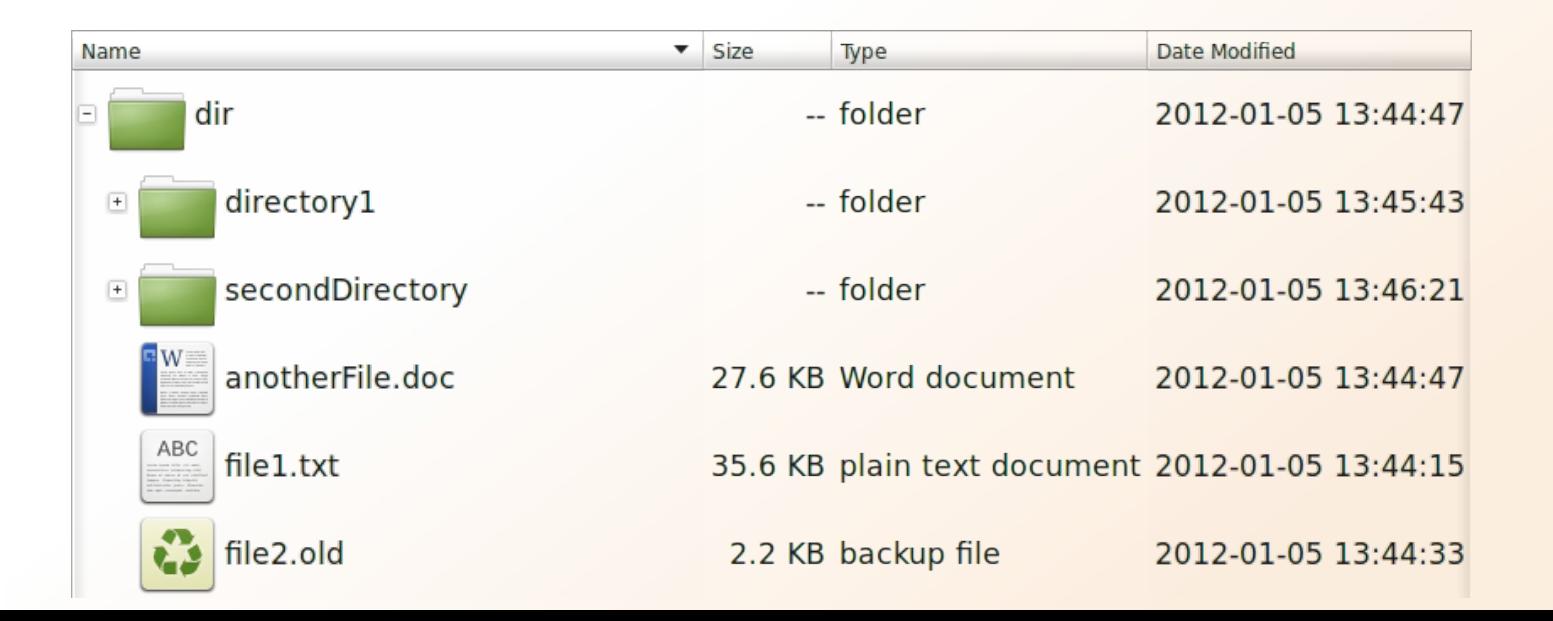

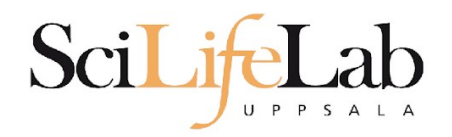

#### •  $cd$  – change working directory  $\circ$  cd <directory name> = down  $\circ$  cd . . = up

[dahlo@kalkyl4 dir]\$ cd directory1 [dahlo@kalkyl4 directory1]\$

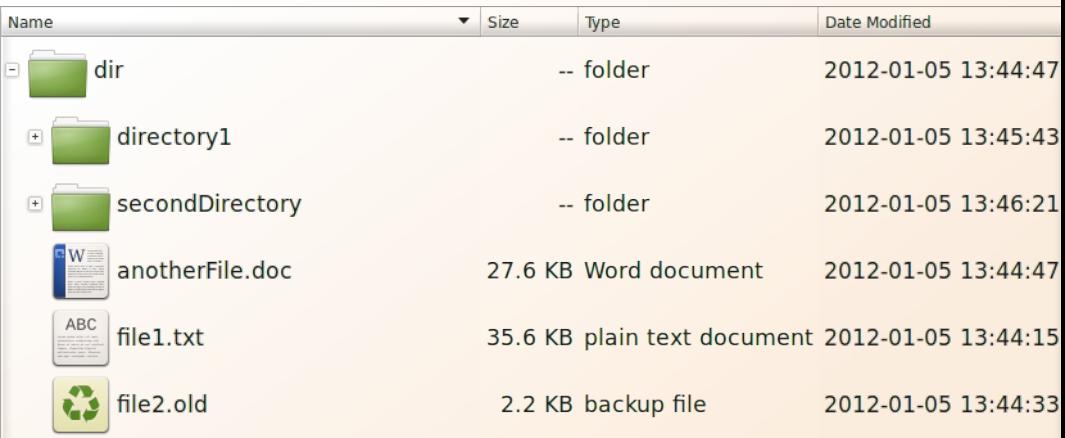

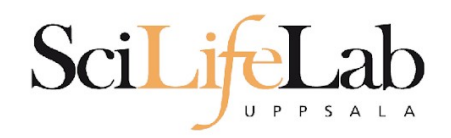

#### $\bullet$  cd – change working directory  $\circ$  cd <directory name> = down  $\circ$  cd . . = up

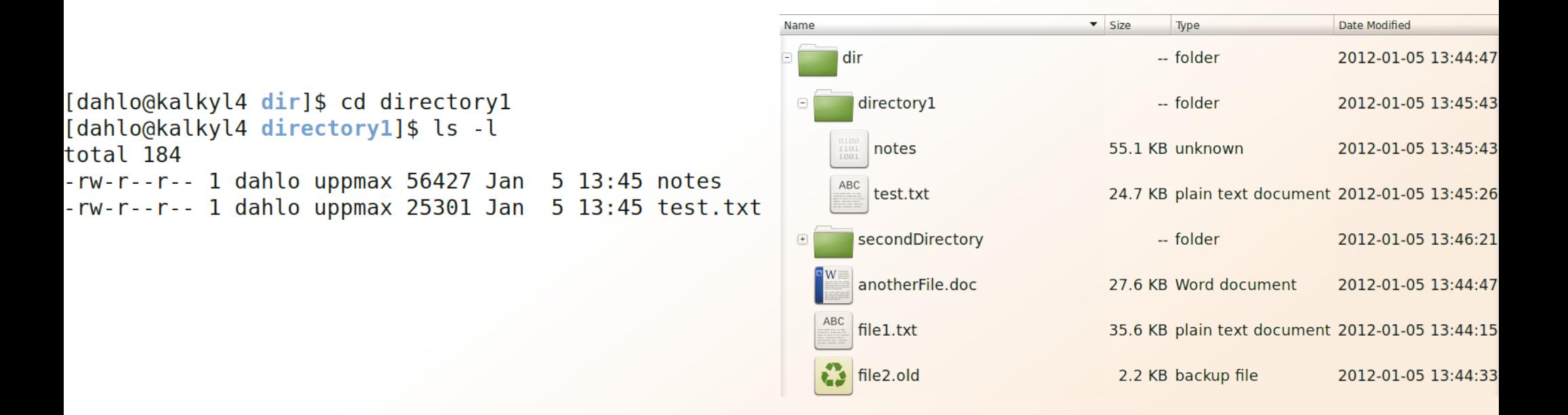

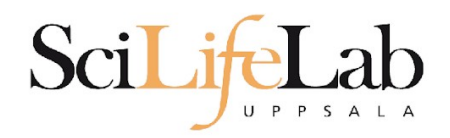

#### $\bullet$  cd – change working directory  $\circ$  cd <directory name> = down  $\circ$  cd . . = up

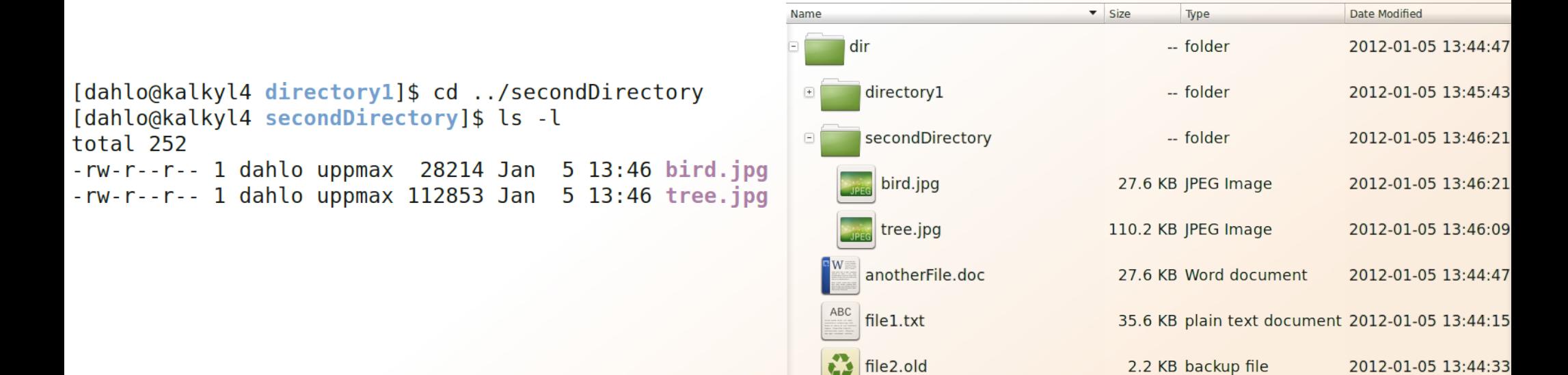

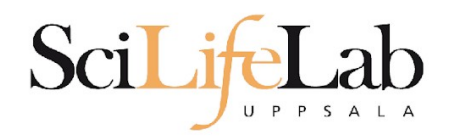

### •  $cd$  – change working directory  $\circ$  cd <directory name> = down

 $\circ$  cd . . = up

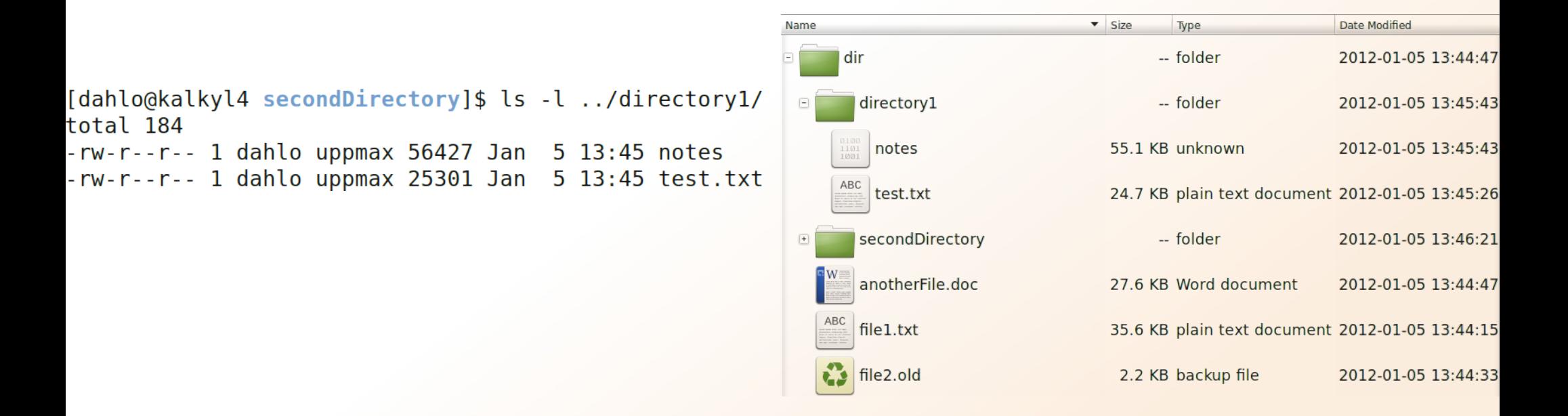

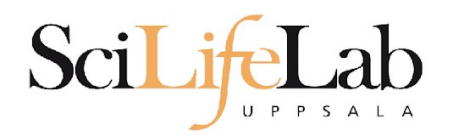

•  $pwd - print working directory$ 

[dahlo@kalkyl4 dir]\$ pwd /home/dahlo/glob/work/testarea/temp/dir

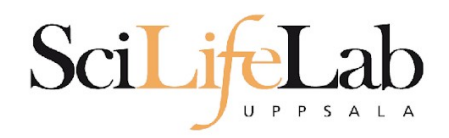

### $\bullet$  pwd – print working directory

[dahlo@kalkyl4 dir]\$ pwd /home/dahlo/glob/work/testarea/temp/dir

[dahlo@kalkyl4 dir]\$ cd directory1/ [dahlo@kalkyl4 directory1]\$ pwd /home/dahlo/glob/work/testarea/temp/dir/directory1

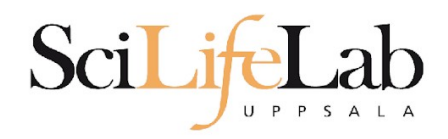

- Absolute paths
	- Starts with a /
	- Defined from the root of the file system

#### **/home/dahlo/documents/results.csv**

**/proj/g2019031/nobackup/**

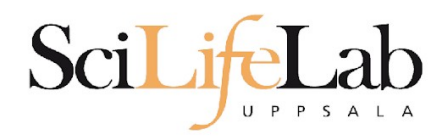

- Absolute paths
	- Starts with a /
	- Defined from the root of the file system

#### **/home/dahlo/documents/results.csv**

### **/proj/g2019031/nobackup/**

○ Like an address **Husargatan 3, Uppsala, Sweden**

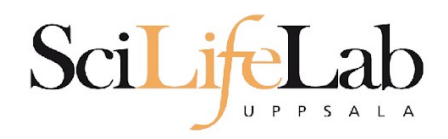

- Relative paths
	- Does not starts with a /
	- Relative to where you are when using it

### **../documents/results.csv**

**nobackup/dahlo/linux\_into/files.zip**

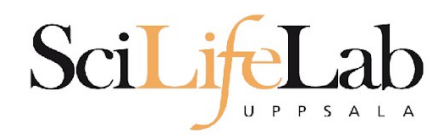

- Relative paths
	- Does not starts with a /
	- Relative to where you are when using it

### **../documents/results.csv**

#### **nobackup/dahlo/linux\_into/files.zip**

### ○ Like a direction **4 blocks to the right, 2nd house**

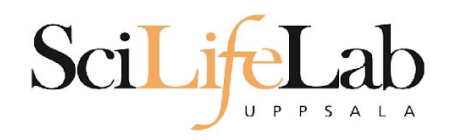

### ● Summary

- **ls l**i**s**t content of directroy
- **cd c**hange working **d**irectory
- **pwd p**rint **w**orking **d**irectory
- Use them to explore absolute/relative paths

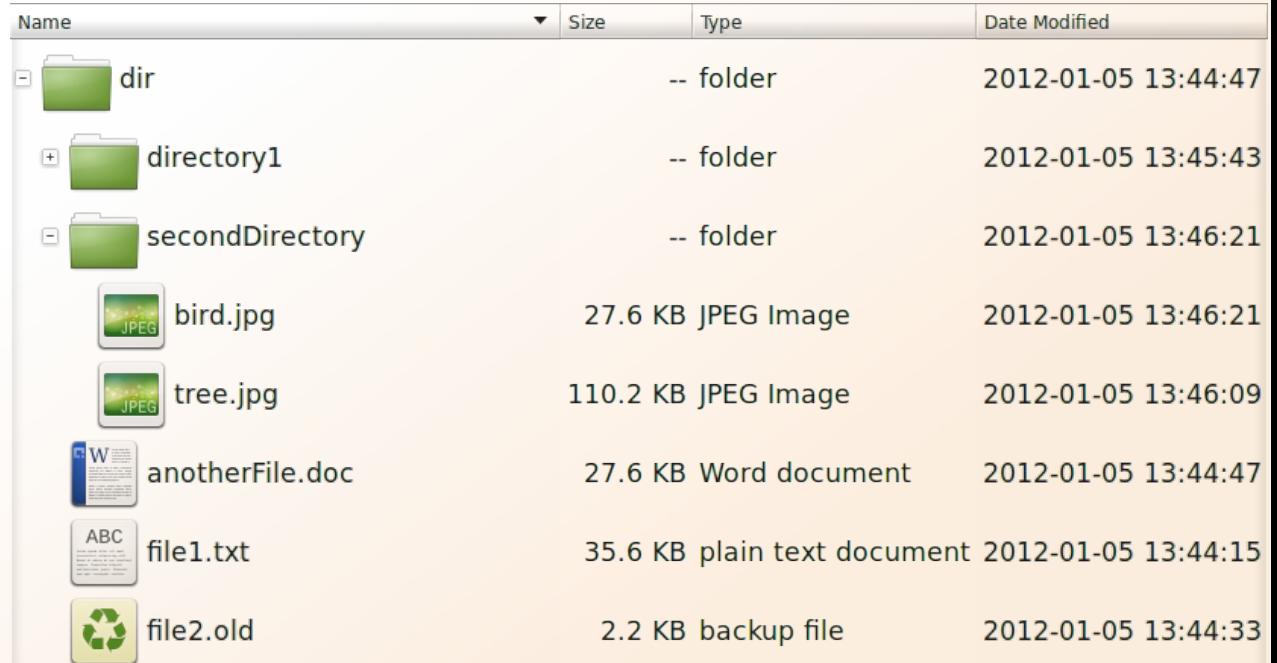

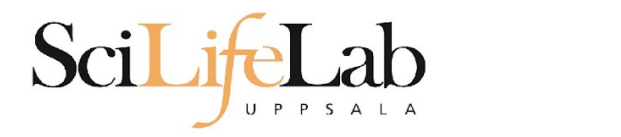

#### **cp** - **c**o**p**y a file cp <name of original> <name of copy>

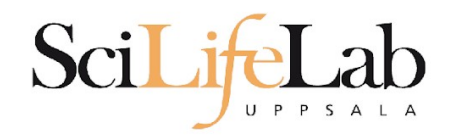

#### **cp** - copy a file cp <name of original> <name of copy>

cp myText.txt copy\_of\_my\_text.txt

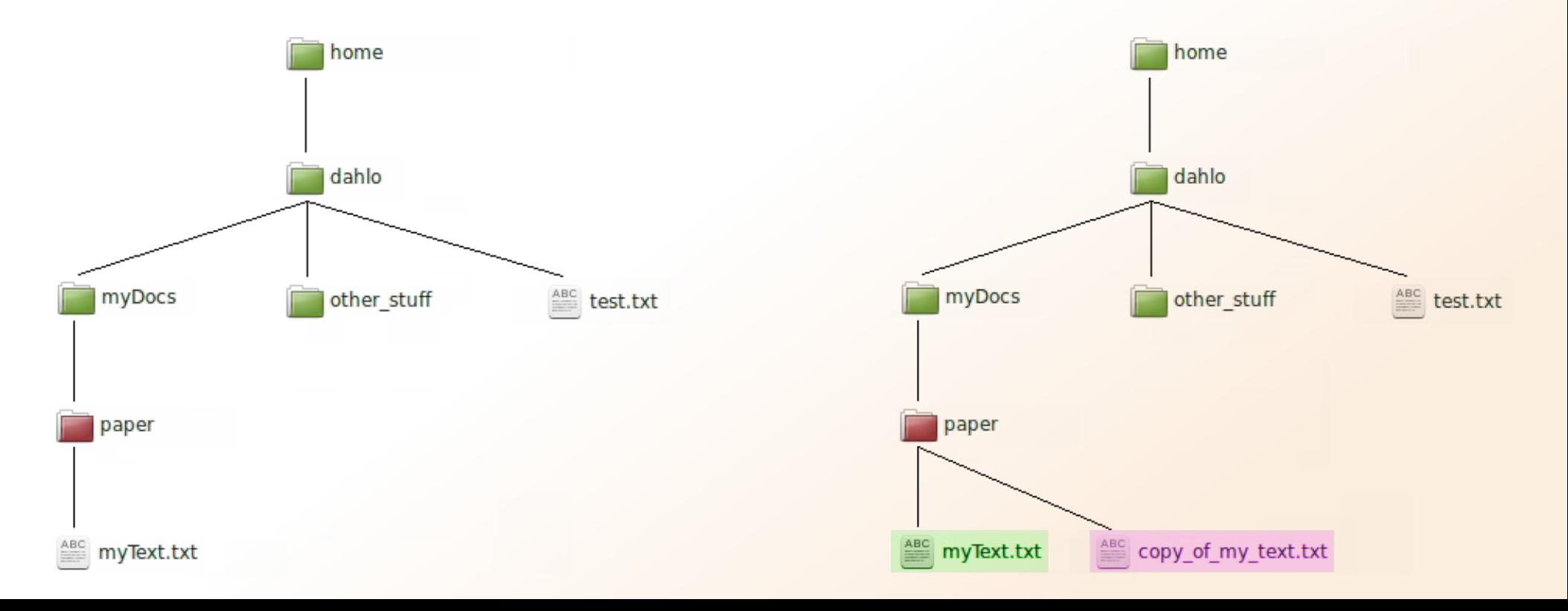

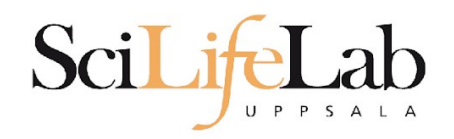

#### **cp** - copy a file cp <name of original> <name of copy>

cp /home/dahlo/test.txt ../

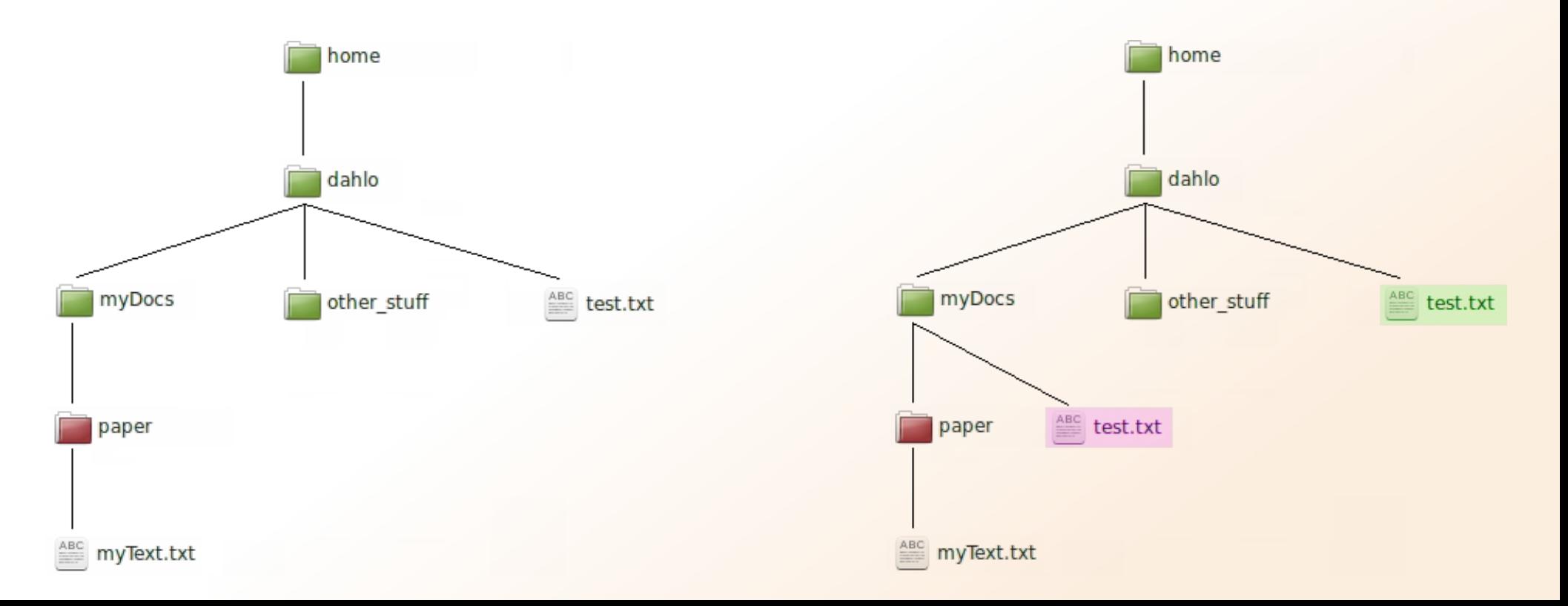

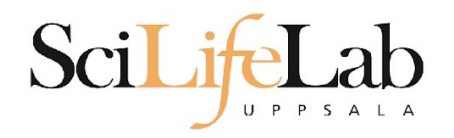

#### **mv** - **m**o**v**e a file my  $\langle$  -name of the file  $\langle$  -name of the "copy"  $\langle$

mv /home/dahlo/test.txt ../../myDocs/

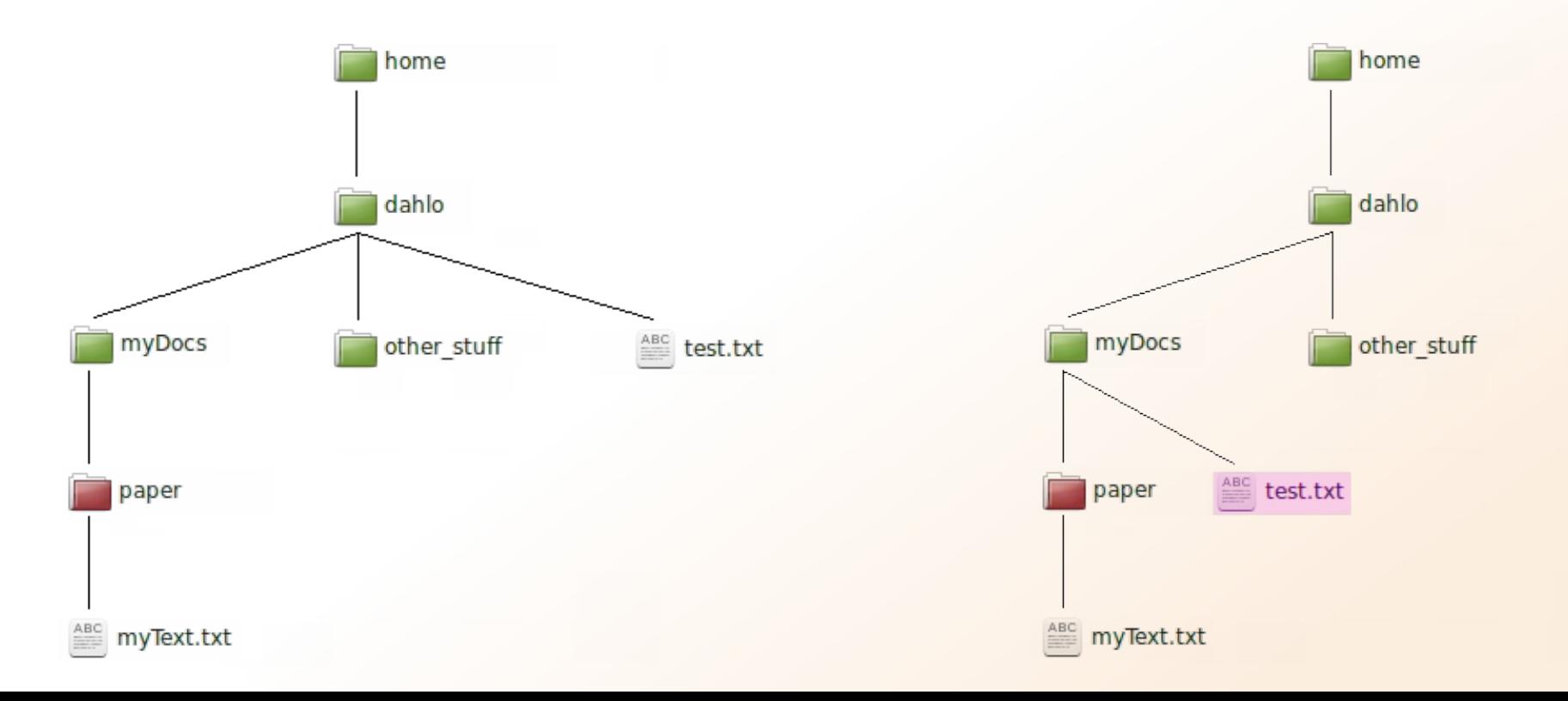

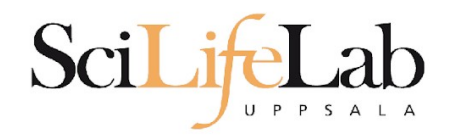

#### **mv** - rename a file mv <original name> <new name>

mv myText.txt copy\_of\_my\_text.txt

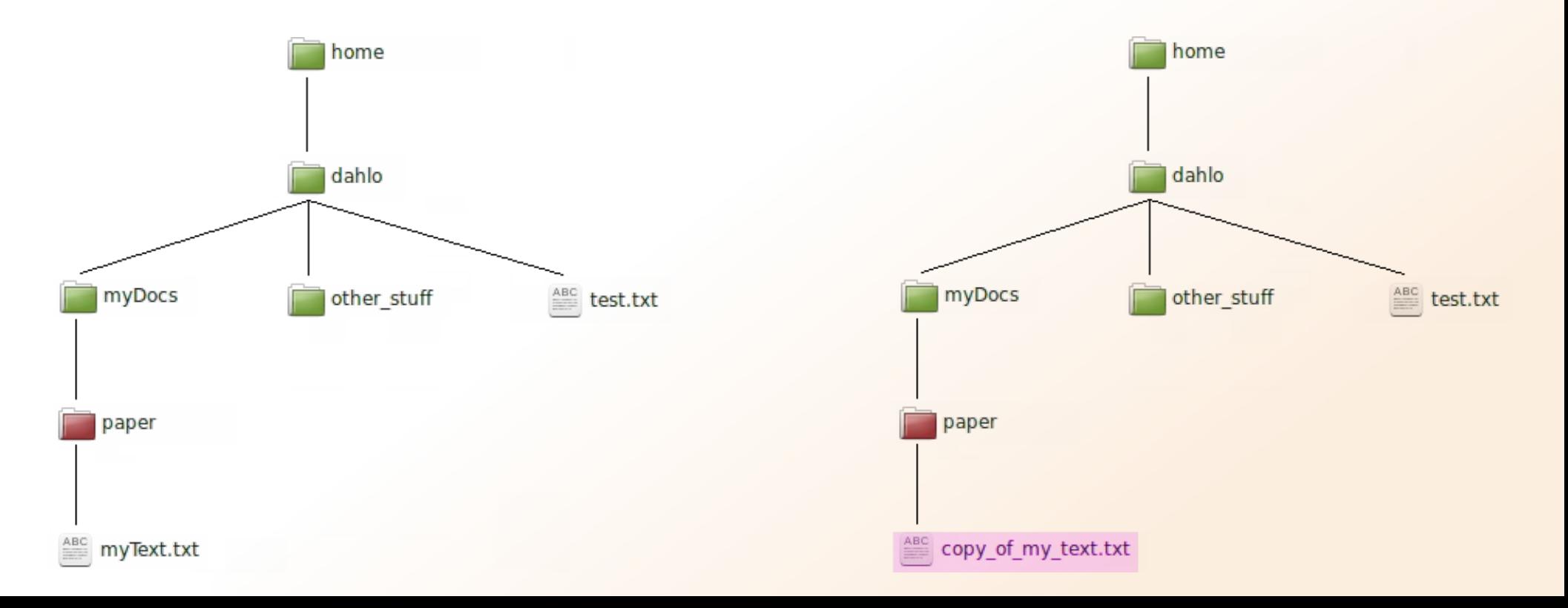

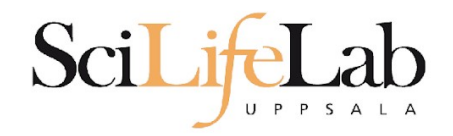

#### **less** - view content of a file less <file name>

less readme.txt

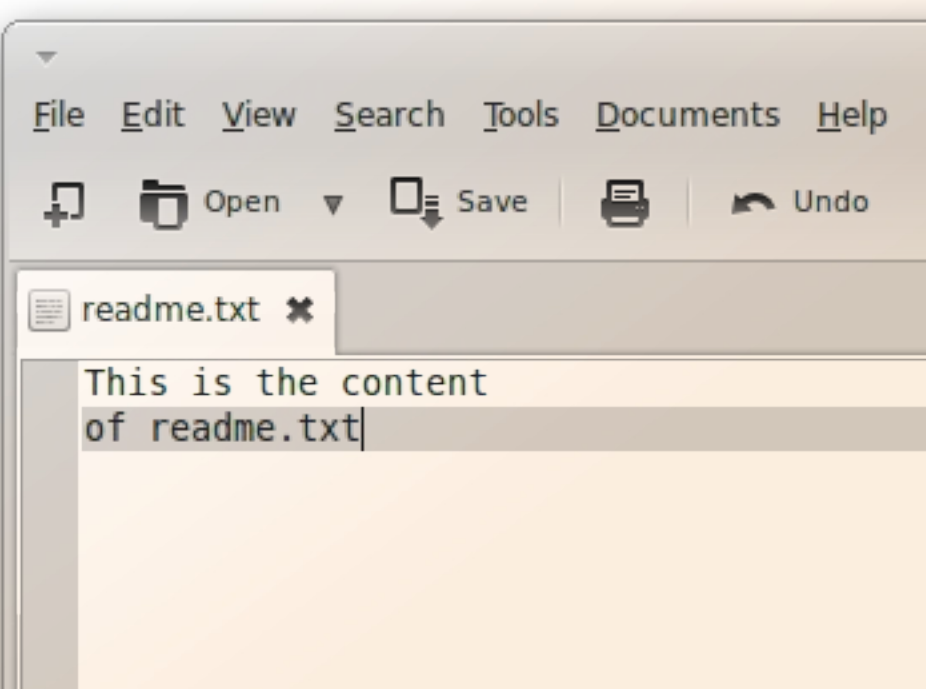

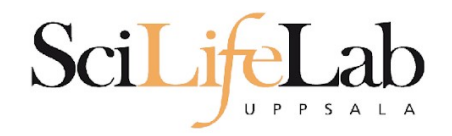

#### **less** - view content of a file less <file name>

#### less readme.txt

This is the content of readme.txt

readme.txt (END)

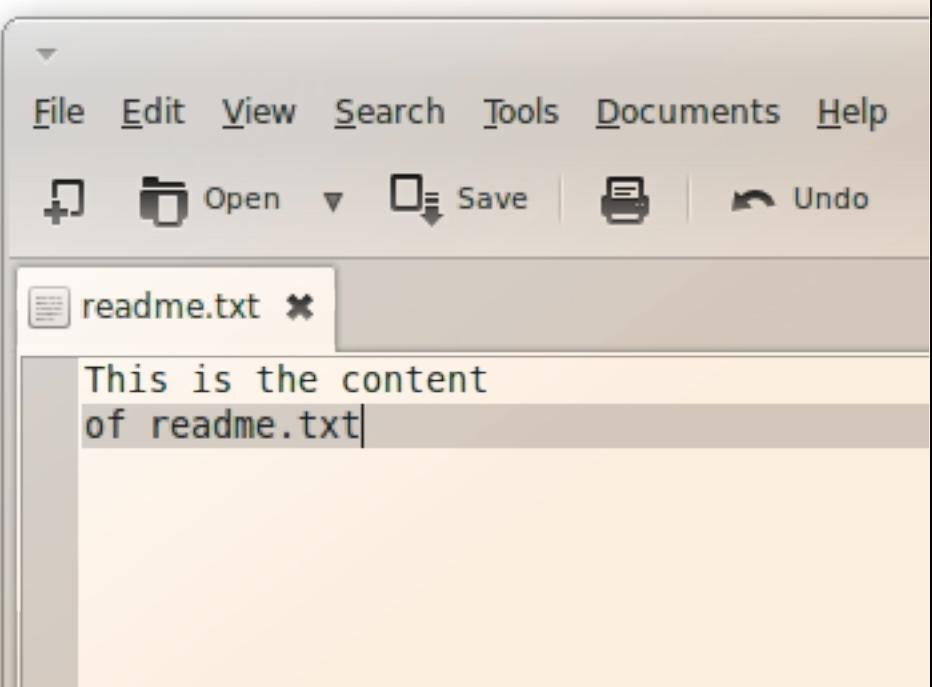

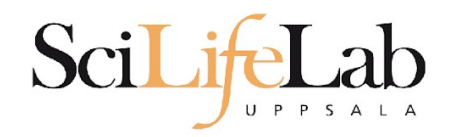

#### **less** - view content of a file less <file name>

less readme.txt

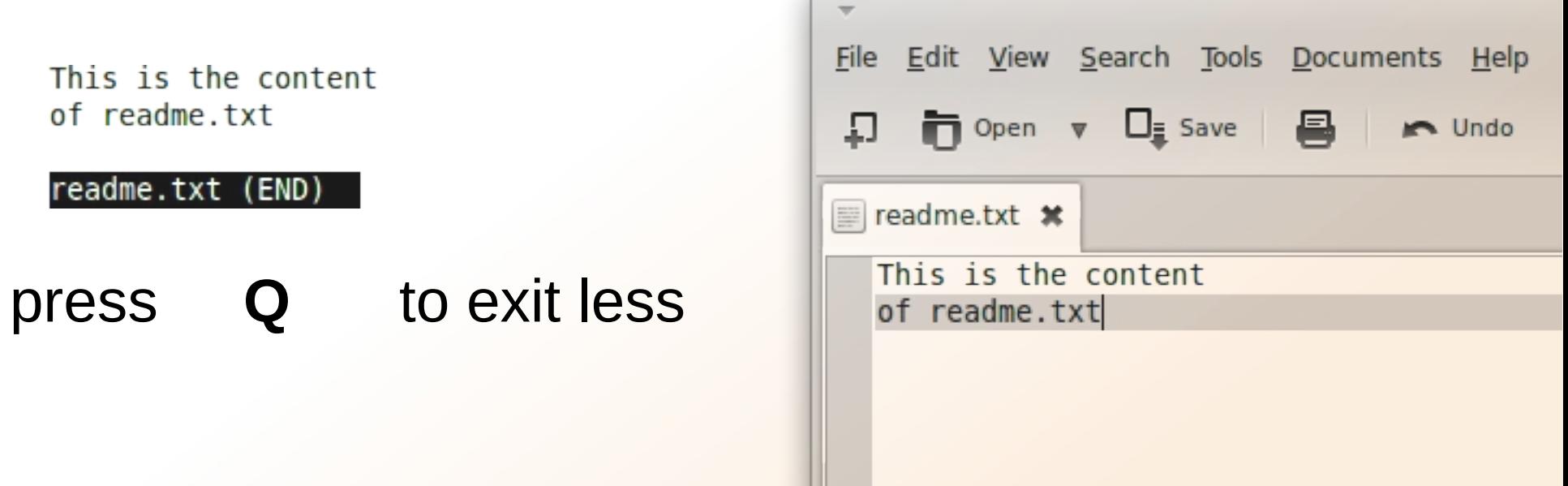

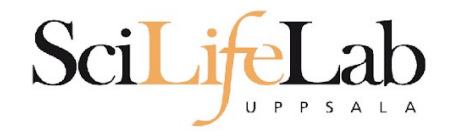

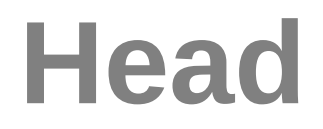

#### **head** - view the first rows of a file head <filename>

[dahlo@dahlo dahlo]\$

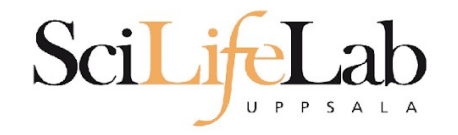

#### **head** - view the first rows of a file head <filename>

```
[dahlo@dahlo dahlo]$ ls -l
total 57
drwxrwxrwx 1 root root 4096 2012-09-14 10:16
drwxrwxrwx 1 root root
                          0 2012-01-17 08:28
drwxrwxrwx 1 root root
                          0 2012-01-28 21:41
drwxrwxrwx 1 root root
                       0 2012-08-22 17:06
                         0 2012-01-29 01:10
drwxrwxrwx 1 root root
                                               ither.
                          36 2012-09-13 15:16 readme.txt
-rwxrwxrwx 1 root root
-rwxrwxrwx 1 root root 53027 2012-09-12 10:31 test.txt
[dahlo@dahlo dahlo]$
```
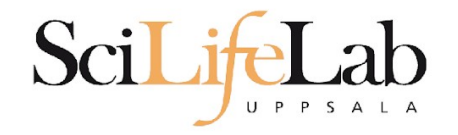

#### **head** - view the first rows of a file head <filename>

```
[dahlo@dahlo dahlo]$ ls -l
total 57
drwxrwxrwx 1 root root 4096 2012-09-14 10:16
drwxrwxrwx 1 root root
                          0 2012-01-17 08:28
drwxrwxrwx 1 root root
                          0 2012-01-28 21:41
drwxrwxrwx 1 root root
                       0 2012-08-22 17:06
                         0 2012-01-29 01:10
drwxrwxrwx 1 root root
                                               ither stuf
                          36 2012-09-13 15:16 readme.txt
-rwxrwxrwx 1 root root
-rwxrwxrwx 1 root root 53027 2012-09-12 10:31 test.txt
[dahlo@dahlo dahlo]$
[dahlo@dahlo dahlo]$ head test.txt
```
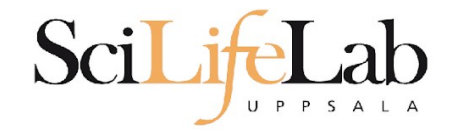

#### **head** - view the first rows of a file head <filename>

```
[dahlo@dahlo dahlo]$ ls -l
total 57
drwxrwxrwx 1 root root 4096 2012-09-14 10:16
drwxrwxrwx 1 root root 0 2012-01-17 08:28
drwxrwxrwx 1 root root 0 2012-01-28 21:41
drwxrwxrwx 1 root root 0 2012-08-22 17:06
drwxrwxrwx 1 root root 0 2012-01-29 01:10
                                              other stuf
-rwxrwxrwx 1 root root
                         36 2012-09-13 15:16 readme.txt
-rwxrwxrwx 1 root root 53027 2012-09-12 10:31 test.txt
[dahlo@dahlo dahlo]$
[dahlo@dahlo dahlo]$ head test.txt
This file contains any messages produced by compilers while
running configure, to aid debugging if configure makes a mistake.
It was created by PSNC DRMAA for SLURM configure 1.0.5, which was
generated by GNU Autoconf 2.67. Invocation command line was
  $ ./configure --with-slurm-inc=/usr/include/slurm --with-slurm-lib=/usr/lib64/slurm --prefix=/bubo/sw/apps/build/slurn
-drmaa/1.0.5
```
## --------- ## ## Platform. ## [dahlo@dahlo dahlo]\$

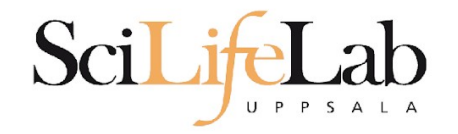

#### **head** - view the first rows of a file head -n <nr of lines> <filename>

```
[dahlo@dahlo dahlo]$ ls -l
total 57
drwxrwxrwx 1 root root 4096 2012-09-14 10:16
drwxrwxrwx 1 root root
                          0 2012-01-17 08:28
drwxrwxrwx 1 root root 0 2012-01-28 21:41
drwxrwxrwx 1 root root 0 2012-08-22 17:06
drwxrwxrwx 1 root root 0 2012-01-29 01:10 other stuf
-rwxrwxrwx 1 root root
                         36 2012-09-13 15:16 readme.txt
-rwxrwxrwx 1 root root 53027 2012-09-12 10:31 test.txt
[dahlo@dahlo dahlo]$
[dahlo@dahlo dahlo]$ head -n 3 test.txt
This file contains any messages produced by compilers while
running configure, to aid debugging if configure makes a mistake.
```
[dahlo@dahlo dahlo]\$

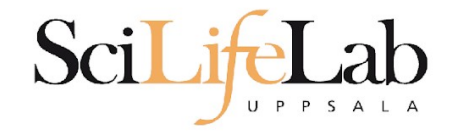

### **Tail**

#### **tail** - view the last rows of a file tail <filename>

```
[dahlo@dahlo dahlo]$ ls -l
total 57
drwxrwxrwx 1 root root 4096 2012-09-14 10:16
                           0 2012-01-17 08:28
drwxrwxrwx 1 root root
drwxrwxrwx 1 root root
                           0 2012-01-28 21:41
drwxrwxrwx 1 root root
                           0 2012-08-22 17:06
drwxrwxrwx 1 root root
                           02012 - 01 - 2901:1036 2012-09-13 15:16 readme.txt
-rwxrwxrwx 1 root root
-rwxrwxrwx 1 root root 53027 2012-09-12 10:31 test.txt
[dahlo@dahlo dahlo]$
[dahlo@dahlo dahlo]$ tail test.txt
#define HAVE STRCASECMP 1
#define HAVE STRCHR 1
#define HAVE STRDUP 1
#define HAVE STRERROR 1
#define HAVE STRNDUP 1
#define HAVE STRSTR 1
#define HAVE STRTOL 1
#define HAVE VASPRINTF 1
configure: exit 0
[dahlo@dahlo dahlo]$
```
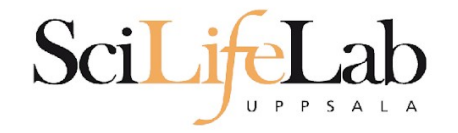

### **Tail**

#### **tail** - view the last n rows of a file tail -n <nr of lines> <filename>

```
[dahlo@dahlo dahlo]$ ls -l
total 57
drwxrwxrwx 1 root root 4096 2012-09-14 10:16
drwxrwxrwx 1 root root 0 2012-01-17 08:28
drwxrwxrwx 1 root root 0 2012-01-28 21:41
drwxrwxrwx 1 root root 0 2012-08-22 17:06
                                             ivDoc
drwxrwxrwx 1 root root 0 2012-01-29 01:10 other stuff
                         36 2012-09-13 15:16 readme.txt
-rwxrwxrwx 1 root root
-rwxrwxrwx 1 root root 53027 2012-09-12 10:31 test.txt
[dahlo@dahlo dahlo]$
[dahlo@dahlo dahlo]$ tail -n 3 test.txt
#define HAVE VASPRINTF 1
```
configure: exit 0 [dahlo@dahlo dahlo]\$

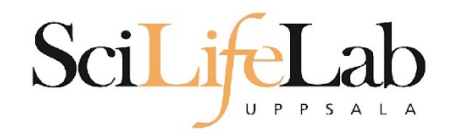

#### **nano** - edit content of a file nano <file name>

nano readme.txt

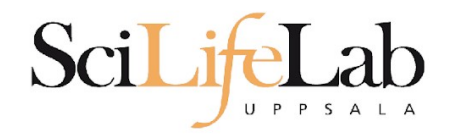

#### **nano** - edit content of a file nano <file name> nano readme.txt

 $\Lambda$  =  $\text{ctrl}$ 

#### **GNU nano 2.2.6**

File: readme.txt

This is the content  $of$  readme.txt

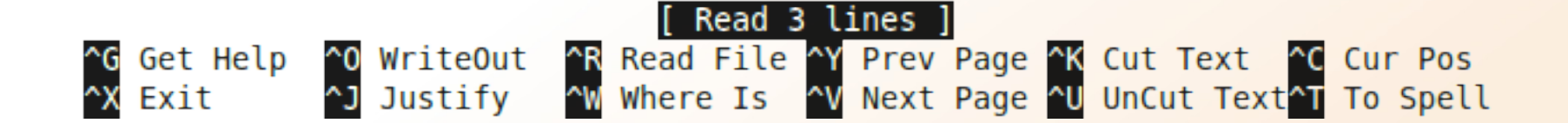

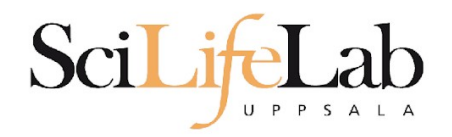

#### **rm** - remove a file

#### There is no trash bin in CLI! Gone is gone..

rm <file name>

Ex.

rm readme.txt rm ../../../file1.txt rm /home/dahlo/test.txt

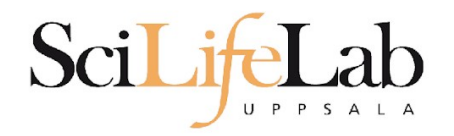

**\***

### **Wildcards**

```
[dahlo@dahlo dir]$ ls -l
total 68
-rwxrwxrwx 1 root root 28214 2012-01-05 13:44 anotherFile.doc
                          0 2012-01-17 08:28 directory1
drwxrwxrwx 1 root root
-rwxrwxrwx 1 root root 36458 2012-01-05 13:44 file1.txt
-rwxrwxrwx 1 root root 2273 2012-01-05 13:44 file2.old
                          0 2012-01-17 08:28 secondDirectory
drwxrwxrwx 1 root root
[dahlo@dahlo dir]$
```
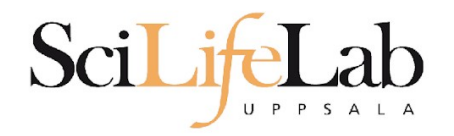

**\***

### **Wildcards**

```
[dahlo@dahlo dir]$ ls -l
total 68
-rwxrwxrwx 1 root root 28214 2012-01-05 13:44 anotherFile.doc
                          0 2012-01-17 08:28 directory1
drwxrwxrwx 1 root root
-rwxrwxrwx 1 root root 36458 2012-01-05 13:44 file1.txt
-rwxrwxrwx 1 root root 2273 2012-01-05 13:44 file2.old
drwxrwxrwx 1 root root
                          0 2012-01-17 08:28 secondDirectory
[dahlo@dahlo dir]$
Idahlo@dahlo dirl$ ls -l *.txt
-rwxrwxrwx 1 root root 36458 2012-01-05 13:44 file1.txt
[dahlo@dahlo dir]$
```
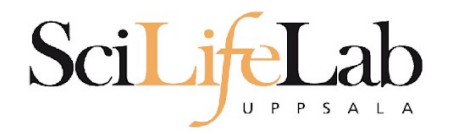

**\***

### **Wildcards**

```
[dahlo@dahlo dir]$ ls -l
total 68
-rwxrwxrwx 1 root root 28214 2012-01-05 13:44 anotherFile.doc
drwxrwxrwx 1 root root 0 2012-01-17 08:28 directory1
-rwxrwxrwx 1 root root 36458 2012-01-05 13:44 file1.txt
-rwxrwxrwx 1 root root 2273 2012-01-05 13:44 file2.old
drwxrwxrwx 1 root root
                          0 2012-01-17 08:28 secondDirectory
[dahlo@dahlo dir]$
Idahlo@dahlo dirl$ ls -l *.txt
-rwxrwxrwx 1 root root 36458 2012-01-05 13:44 file1.txt
[dahlo@dahlo dir]$
[dahlo@dahlo dir]$ ls -l file*
-rwxrwxrwx 1 root root 36458 2012-01-05 13:44 filel.txt
-rwxrwxrwx 1 root root 2273 2012-01-05 13:44 file2.old
[dahlo@dahlo dir]$
```
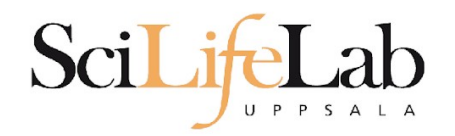

### **Wildcards**

#### **\***

#### Works with most Linux commands

#### Ex: cp \*.txt directory1/

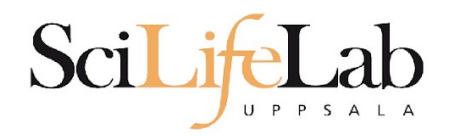

### **Wildcards**

#### **\***

#### Works with most Linux commands

#### Ex: rm \*.tmp

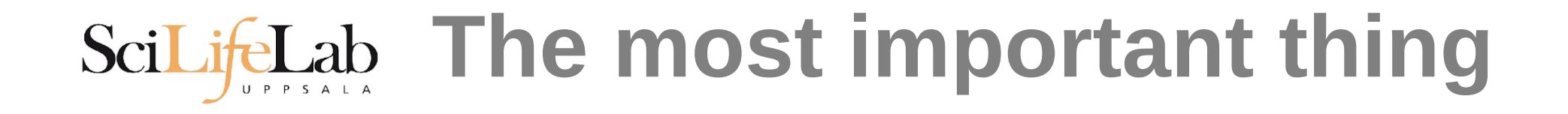

**(try to) never** type a path or filename without it!

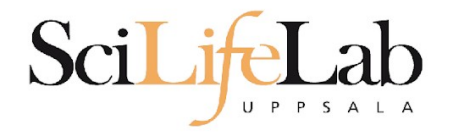

#### **(try to) never** type a path or filename without it!

[dahlo@dahlo-linux dir]\$ ls -l total 68 -rwxrwxrwx 1 root root 28214 2012-01-05 13:44 anotherFile.doc drwxrwxrwx 1 root root 0 2012-01-17 08:28 directory1 -rwxrwxrwx 1 root root 36458 2012-01-05 13:44 filel.txt -rwxrwxrwx 1 root root 2273 2012-01-05 13:44 file2.old drwxrwxrwx 1 root root 0 2012-01-17 08:28 secondDirectory [dahlo@dahlo-linux dir]\$ nano fi

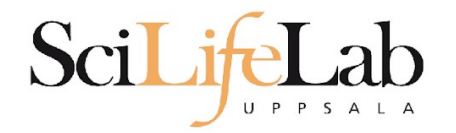

#### **(try to) never** type a path or filename without it!

[dahlo@dahlo-linux dir]\$ ls -l total 68 -rwxrwxrwx 1 root root 28214 2012-01-05 13:44 anotherFile.doc drwxrwxrwx 1 root root 0 2012-01-17 08:28 directory1 -rwxrwxrwx 1 root root 36458 2012-01-05 13:44 filel.txt -rwxrwxrwx 1 root root 2273 2012-01-05 13:44 file2.old drwxrwxrwx 1 root root 0 2012-01-17 08:28 secondDirectory [dahlo@dahlo-linux dir]\$ nano file

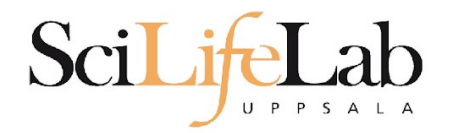

#### **(try to) never** type a path or filename without it!

[dahlo@dahlo-linux dir]\$ ls -l total 68 -rwxrwxrwx 1 root root 28214 2012-01-05 13:44 anotherFile.doc drwxrwxrwx 1 root root 0 2012-01-17 08:28 directory1 -rwxrwxrwx 1 root root 36458 2012-01-05 13:44 filel.txt -rwxrwxrwx 1 root root 2273 2012-01-05 13:44 file2.old drwxrwxrwx 1 root root 0 2012-01-17 08:28 secondDirectory [dahlo@dahlo-linux dir]\$ nano file file1.txt file2.old [dahlo@dahlo-linux dir]\$ nano file

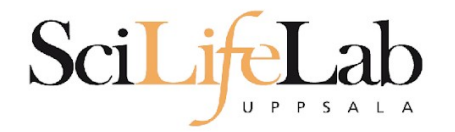

#### **(try to) never** type a path or filename without it!

[dahlo@dahlo-linux dir]\$ ls -l total 68 -rwxrwxrwx 1 root root 28214 2012-01-05 13:44 anotherFile.doc drwxrwxrwx 1 root root 0 2012-01-17 08:28 directory1 -rwxrwxrwx 1 root root 36458 2012-01-05 13:44 filel.txt -rwxrwxrwx 1 root root 2273 2012-01-05 13:44 file2.old drwxrwxrwx 1 root root 0 2012-01-17 08:28 secondDirectory [dahlo@dahlo-linux dir]\$ nano file file1.txt file2.old [dahlo@dahlo-linux dir]\$ nano file1.txt

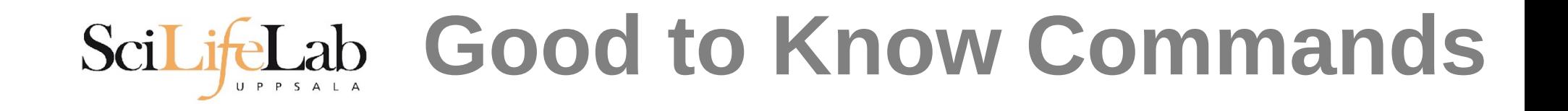

#### **top** - how much is the computer working? top

top - 21:27:48 up 37 days, 7:34, 2 users, load average: 6.38, 6.09, 6.03 Tasks: 278 total, 4 running, 274 sleeping, 0 stopped, 0 zombie Cpu(s): 73.5%us, 1.5%sy, 0.0%ni, 24.3%id, 0.6%wa, 0.0%hi, 0.0%si, 0.0%st Mem: 24598372k total, 17703556k used, 6894816k free, 83596k buffers Swap: 25165816k total, 29704k used, 25136112k free, 15403636k cached

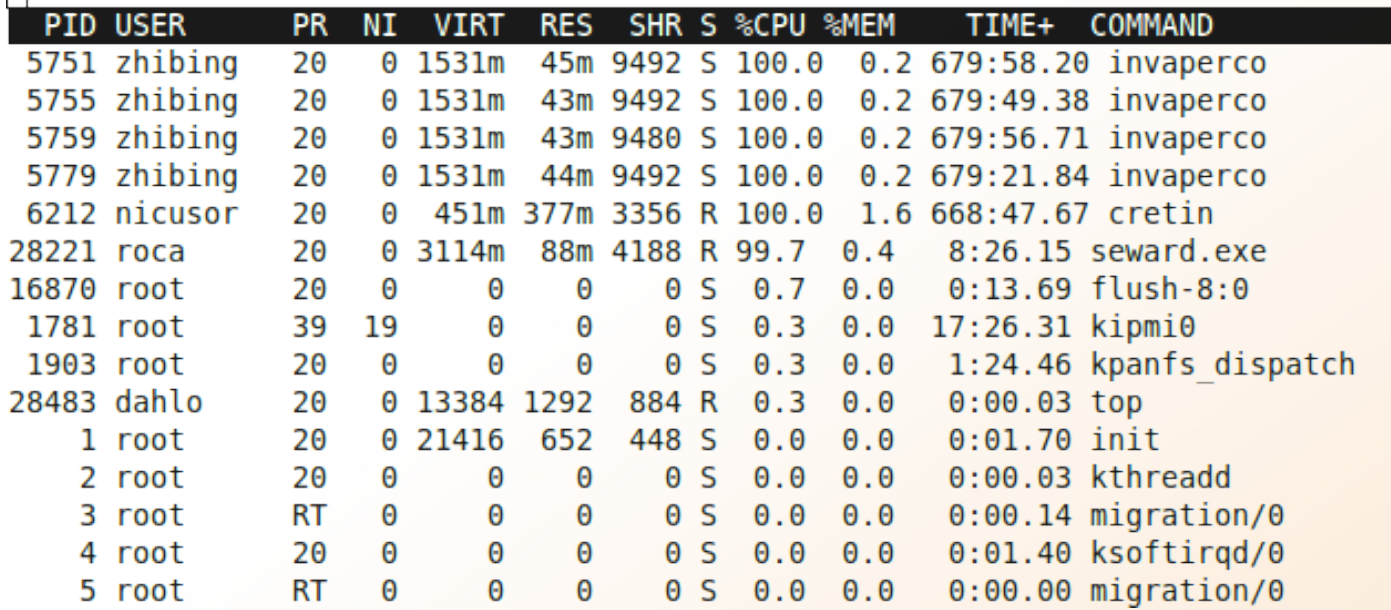

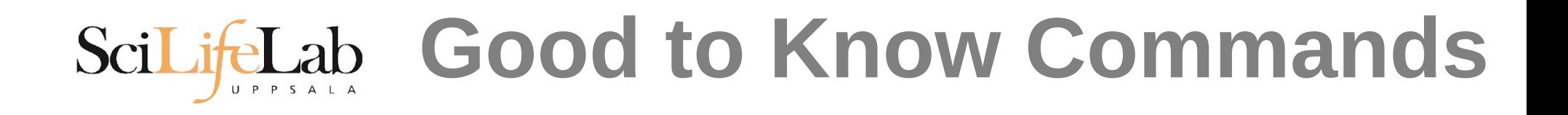

#### Instructions how to use programs Easy to forget syntax

Manual pages

man <program name> User Commands  $LS(1)$ Ex. ls - list directory contents **SYNOPSIS** man ls  $ls$  [OPTION]... [FILE]... **DESCRIPTION** List information about the FILEs (the current directory by default). Sort entries alphabetically if none of -cftuvSUX nor --sort. (q to quit) Mandatory arguments to long options are mandatory for short options  $\text{to}$ .  $-a, -all$ do not ignore entries starting with. -A. --almost-all do not list implied . and ..  $\mathbf{H}$ 

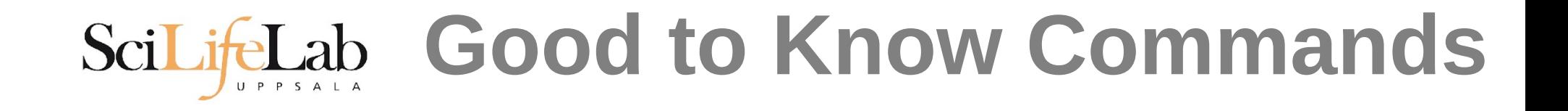

#### How do I log out? exit

Exits only the current terminal

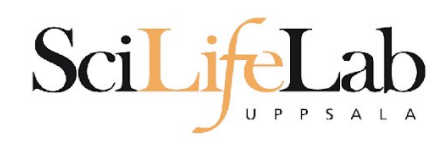

# **Good to Know Commands**

#### ● Summary

- $\circ$  cp  $-$  copy a file
- $\circ$  mv move a file
- $\circ$  less view a file
- $\circ$  nano view and edit a file
- $\circ$  rm remove a file
- head / tail
- wildcards
- $\circ$  tab completion use it!!!
- $\circ$  top see active processes
- $\circ$  man manual pages
- $\circ$  exit Log out current terminal

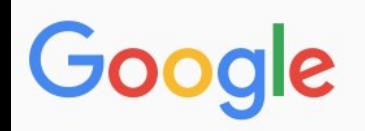

AII Videos Images **News** Shopping More **Settings Tools** 

About 581 000 results (0.79 seconds)

However, renaming multiple or group of files quickly makes it very difficult task in a terminal. Linux comes with a very powerful built-in tool called rename. The rename command is used to rename multiple or group of files, rename files to lowercase, rename files to uppercase and overwrite files using perl expressions. Oct 10, 2013

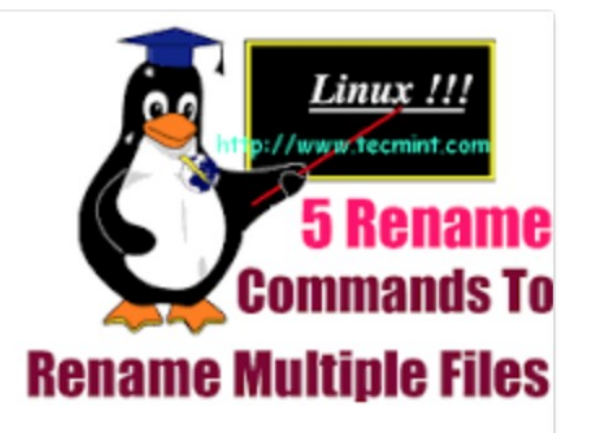

Rename – A Command Line Tool For Renaming Multiple Files in Linux https://www.tecmint.com/rename-multiple-files-in-linux/

> About this result Feedback Œ.

#### Howto: Linux Rename Multiple Files At a Shell Prompt – nixCraft

https://www.cyberciti.biz/tips/renaming-multiple-files-at-a-shell-prompt.html ▼

Nov 26, 2005 - Rename command syntax. It is a faster way to group rename files in Linux or Unix-like system. Say hello to zmv for zsh. Say hello to mmv command. Examples: Linux Rename Multiple Files Using a Shell Script. POSIX shell rename all \*.bak to \*.txt. Linux Shell script to rename files. Perl **Script To Rename File.** 

linux - How to rename multiple files in single command or script in ... https://unix.stackexchange.com/.../how-to-rename-multiple-files-in-single-command-... ▼

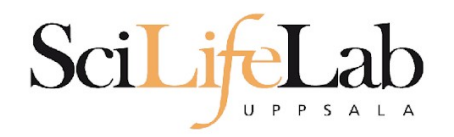

### **ssh** - Secure SHell connection (ssh)

- ssh -Y <username>@rackham.uppmax.uu.se Ex:
	- ssh -Y dahlo@rackham.uppmax.uu.se
	- Terminal in Linux and OS X

MobaXterm in Windows (http://mobaxterm.mobatek.net/) Windows Terminal also alternative, but no graphics

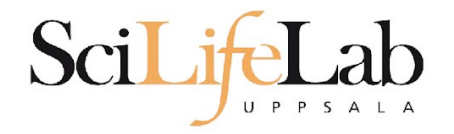

#### Laboratory time!

[https://nbisweden.github.io/workshop-ngsintro/2105/lab\\_linux\\_intro.html](https://nbisweden.github.io/workshop-ngsintro/2105/lab_linux_intro.html)